**Jabra**®

# Jabra Speak™ 410

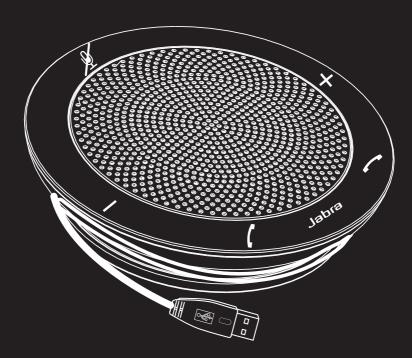

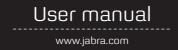

## **CONTENTS**

| THANK YOU              | 3 |
|------------------------|---|
| PRODUCT OVERVIEW       | 3 |
| OVERVIEW               | 4 |
| INSTALLATION AND SETUP | 4 |
| DAILY USE              | 5 |
| GETTING ASSISTANCE     |   |

## THANK YOU

Thank you for purchasing the Jabra SPEAK 410. We hope you enjoy it! This instruction manual will get you started and ready to make the most of your product.

## PRODUCT OVERVIEW

- 1 Mute button
- 2 Increase speaker / ringer volume button
- 3 End call button
- 4 Set ringer volume button (touch and hold for 2 seconds)
- 5 Answer call button
- 6 Decrease speaker / ringer volume button

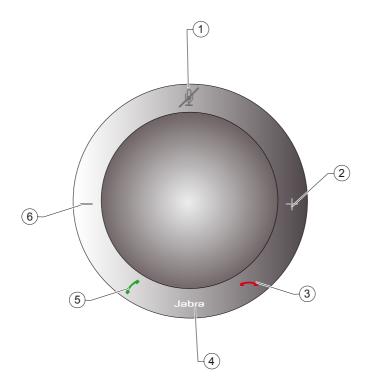

## **OVFRVIFW**

The Jabra SPEAK 410 is a personal speakerphone which can be used with your Unified Communications (UC) solutions such as Microsoft® Lync™ 2010, Cisco or Avaya.

Call control is fully integrated — the device has buttons for hook on/off, mute and volume +/-, enabling you to operate your softphone without opening the application on your PC.

 $The device features an omnidirectional\ microphone --- it\ is\ ideal\ for\ small-group\ conference-calls\ --- and\ delivers\ wideband\ sound\ quality.$ 

## INSTALLATION AND SETUP

Jabra SPEAK 410 is a plug-and-play device:

Connect the speakerphone's USB cable to an available USB port on your PC. See step 2 in "Getting Started".
The LED next to the Jabra logo lights up white, which indicates USB-connected and powered on. If you are
using Lync 2010, no further configuration is needed and your speakerphone is ready to use. Go to the "Daily
Use" section.

If you are using a softphone other than Lync 2010, do the following in addition to step 1:

2. Insert the CD-ROM included with your speakerphone into your PC and install the Jabra PC Suite software.

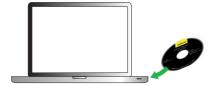

You are guided through the installation by a setup

The installation includes the softphone drivers necessary to enable supported softphones to work with Jabra SPEAK 410.

**Note:** You can visit the Jabra website (www.Jabra.com/pcsuite) to find out which softphones are currently supported.

- Right-click on the Jabra icon in the Windows Notification Area and select **Open Device Service**.
   The Jabra Device Service window opens. This shows the list of softphone drivers installed on your PC. Use the online help available in this window to learn more.
- Select the softphone you want to use (target softphone) from those available in the Select softphone for outgoing calls drop-down list.
- Run the Jabra Control Center click on the Windows Start button and select All Programs > Jabra > Jabra PC Suite > Jabra Control Center.
- Select the Softphone tab for your Jabra SPEAK 410 device.
- In Target softphone for outgoing calls, select either Microsoft® Lync™ 2010 or Softphones supported by Jabra PC Suite. Configure other parameters, as required.
  - This establishes the default softphone target type. Use the online help available in this window to learn more.
- 8. Open your softphone application and view the audio configuration to ensure that the Jabra SPEAK 410 is selected as the target for speaker and microphone.

## **DAILY USE**

#### To make a call

Key in the number using your softphone interface and initiate the call, just as you usually would. When the phone is idle, this takes it off-hook.

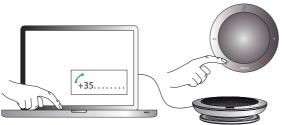

#### To answer a call

Touch the green handset icon on the speakerphone. See step 3 in "Getting Started".

#### To end a call

Touch the red handset icon on the speakerphone. See step 4 in "Getting Started".

#### To reject an incoming call

Touch the red handset icon on the speakerphone when the phone is ringing. See step 4 in "Getting Started".

#### To increase / decrease speaker volume

Touch — or touch and hold — the + / – icon. See step 5 in "Getting Started".

There is a twelve-step volume scale, as indicated by the twelve LEDs arranged in a circle on top of the speakerphone. These light up white when the volume level is shown.

#### To increase / decrease ringer volume

- Touch and hold the Jabra icon for 2 seconds. See step 6 in "Getting Started".
   The volume scale lights up in the same way as the speaker volume scale (see above). For ringer volume, the LEDs light up vellow when the volume level is shown.
- 2. Touch or touch and hold the "+" / "-" icon until you hear the level you want.
- 3. Touch the "Jabra" icon or just stop touching the "+" / "-" to confirm your ringer volume setting.

**Note:** When the phone is ringing, you can touch — or touch and hold — the "+" / "-" icon directly to increase / decrease the ringer volume. In this case no yellow LEDs are shown.

#### To mute / un-mute the microphone

Touch the mute icon . See step 7 in "Getting Started".

This toggles between mute /un-mute. When muted, the LED next to the mute icon lights up red.

When the phone rings or when you make a call, the microphone will always be un-muted.

When you end a call, the microphone will always be un-muted.

#### To use a headset

You can choose to connect a headset to the 3.5mm 4-pole headset port. When you connect a headset to this port, audio is automatically transferred to the headset.

Note: When the phone rings with a headset plugged in, the Jabra SPEAK 410 rings.

If you are using a GN headset, connect the Jack-to-QD converter cord (available as separate accessory 8800-00-99) between the headset port on the speakerphone and the headset's QD.

#### To listen to music

You can use your speakerphone to listen to music played from your PC. Music is sent either to the phone's speaker or a connected headset, in the same way as for voice from your softphone conversations.

**Note:** Windows differentiates between audio (music) and voice in its configuration. You might need to open Windows' Sound and Audio Devices Properties from the Control Panel and select the Jabra SPEAK 410 as the default Audio device the first time you play music. Otherwise, your music might not be routed to the speakerphone.

If you connect stereo headphones to the speakerphone to hear music, you will hear your music in stereo. Also, providing your headphones are good enough, you will hear your music's full bandwidth. This is because the Jabra SPEAK 410 uses wideband audio for voice but recognises that music requires much more.

### GETTING ASSISTANCE

If you are having problems with your headset solution that are not addressed by the information in this manual, then please feel free to contact Jabra technical support at any the locations listed below.

#### **EUROPE**

**Web** (for the latest support info and online User Manuals): www.iabra.com

| <b>y</b>         |                                                                                    |                         |
|------------------|------------------------------------------------------------------------------------|-------------------------|
| Phone:           |                                                                                    | E-mail:                 |
| Belgique/Belgium | + 49 (0)8031 2651 72                                                               | techsupport@gn.com      |
| Czech Republic   | + 420 800 522 722                                                                  | support.cz@gn.com       |
| Danmark          | Kontakt venligst din nærmeste forhandler (via følgende ink)www.jabra.dk/forhandler |                         |
| Deutschland      | + 49 (0)8031 2651 72                                                               | techsupport@gn.com      |
| España           | + 34 916 398 064                                                                   | pedidos@gn.com          |
| France           | + 33 (0) 130 589 075                                                               | techsupport@gnnetcom.fr |
| Italia           | + 39 02 5832 8253                                                                  | ordini@gn.com           |
| Luxembourg       | + 49 (0)8031 2651 72                                                               | techsupport@gn.com      |
| Nederland        | + 49 (0)8031 2651 72                                                               | techsupport@gn.com      |
| Norge            | + 47 32 22 74 70                                                                   | support.no@gn.com       |
| Österreich       | + 49 (0)8031 2651 72                                                               | techsupport@gn.com      |
| Poland           | + 48 12 254 40 15                                                                  |                         |
|                  | 0 801 800 550                                                                      | support.pl@jabra.com    |
| Russia           |                                                                                    | gkarlson@gn.com         |
| Suomi            | + 358 204 85 6040                                                                  | support.fi@gn.com       |
| Sverige          | + 46 (0)8 693 09 00                                                                | info@jabra.se           |

#### MIDDLE EAST/AFRICA

E-mail Support: support.mea@gn.com

#### USA AND CANADA

**Web** (for the latest support info and online User Manuals): www.jabra.com

United Kingdom + 44 (0)1784 220 172 info uk@jabra.com

E-mail Technical support: techsupport@gnnetcom.com

E-mail Information: info@jabra.com
Phone (toll-free in USA and Canada):
Canada 1-800-489-4199
USA 1-800-826-4656

#### ASIA/PACIFIC

**Web** (for the latest support info and online User Manuals): www.jabra.com

E-mail Information: support.apac@jabra.com

Phone:

Australia 1-800-636-086 (local distributor)

 China
 + 86-21-5836 5067

 Hong Kong
 800-968-265 (Toll free)

 India
 000-800-852-1185 (Tollfree)

Indonesia 001-803-852-7664 Japan + 81-3-5297-7976

Malaysia 1800-812-160 (Tollfree) New Zealand 0800-447-982 (Toll free)

Philippine + 63-2-2424806

 Singapore
 800-860-0019 (Toll free)

 Taiwan
 0080-186-3013 (Toll free)

## **Jabra**®

#### A BRAND BY

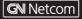

© 2010 GN Netcom A/S. All rights reserved. Jabra® is a registered trademark of GN Netcom A/S. All other trademarks included herein are the property of their respective owners. The Bluetooth® word mark and logos are owned by the Bluetooth SIG, Inc. and any use of such marks by GN Netcom A/S is under license. (Design and specifications subject to change without notice).

MADE IN CHINA TYPE: PHS001U

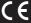

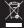

www.jabra.com